# Quick Start Guide Model CBR750

1. Collect your Internet service provider (ISP) account information.

Collect your ISP account information, such as your account mobile phone number, user name, password, and account number.

2. Turn off and disconnect existing modems and routers.

If you are replacing a modem that is currently connected in your home, unplug the modem and plug the new cable modem router into the same outlet.

3. Connect a coaxial cable. Use a coaxial cable to connect the coaxial cable connector on the cable modem router to the cable wall outlet.

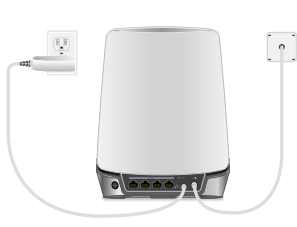

5. Wait for the Online LED  $\bigodot$  to light solid white. This process might take up to 10 minutes.

We recommend connecting directly to the cable wall outlet. If you must share the connection, use a 3.5dB (1 to 2) splitter.

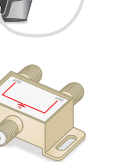

4. Connect the power adapter.

### **Cable Interne Provide**

 $Cox$ Mediac Optimu Sparkli Spectru Xfinity

201-26040-0

Connect the power adapter to the cable modem router and plug the power adapter into an electrical outlet.

The startup procedure takes about one minute. When it is complete, the Power LED lights solid white.

**Note:** When the Online LED lights, your cable modem router is still not connected to the Internet. You must activate your cable modem router with your ISP.

- 6. Connect your computer or mobile device to the Orbi cable modem router with WiFi or Ethernet:
	- **• WiFi**. Use the WiFi network name (SSID) and password on the cable modem router label to connect.
	- **Ethernet**. Use an Ethernet cable to connect a computer to an Ethernet port on the cable modem router. (The computer must have an Ethernet port.)
- Your ISP account information
- Cable modem router model number, which is CBR750
- Cable modem router serial number
- Cable modem router MAC address

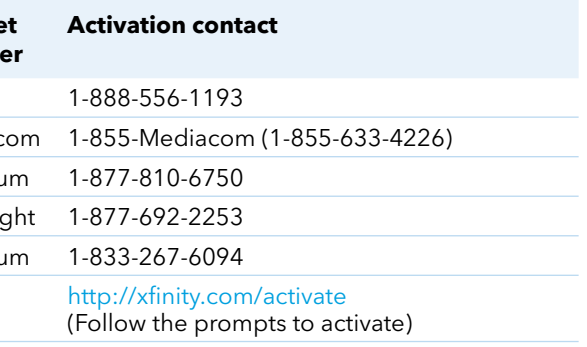

**Note:** Your ISP's contact information might change. You can also find the contact information in your

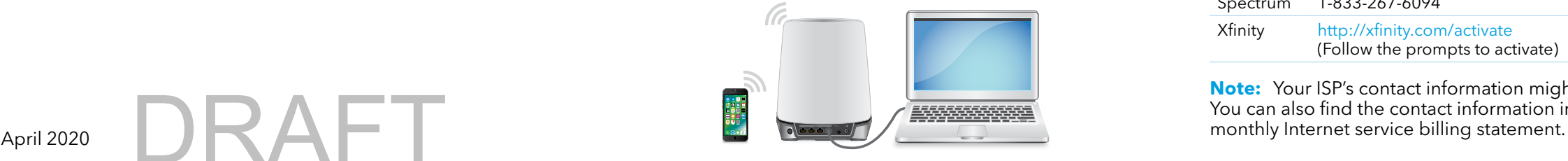

- 
- 
- 

7. Launch a web browser and set up your cable modem router.

You are automatically redirected to the cable modem router web interface. If you're not redirected,, enter **orbilogin.com** or **192.168.1.1** in the address field of the web browser.

Follow the prompts. You are asked to do the following:

• Agree to the Terms and Conditions.

• Change your modem router's admin credentials and set up security questions.

• Set up your WiFi network name and password.

8. Make sure that you can log in to the cable modem router web interface after the setup.

In a new web browser window, enter **orbilogin. com** or **192.168.1.1** and then enter the cable modem router admin user name and password.

If the BASIC Home page displays, you are ready to activate your Internet service.

9. Activate your Internet service.

Collect the following information before starting to activate your internet service:

Your cable modem router's serial number and MAC address are on the cable modem router label.

The following table lists contact information for ISPs that support your cable modem router.

## Set up and activate using the NETGEAR Orbi app

Set up your Orbi cable modem router and activate your Internet service with the NETGEAR Orbi app.

**Note:** Do not attempt to mount or hang your cable modem router on the wall or ceiling. Doing so might create a hazardous situation and might damage your cable modem router, which might not be covered by NETGEAR's warranty.

If you do not want to use the NETGEAR Orbi app, set up your cable modem router using the instructions in Set Up Using the Orbi Cable Modem Router Web Interface.

- 1. Scan a QR code or search for NETGEAR Orbi in the Apple App Store or Google Play Store.
- 2. Download and launch the NETGEAR Orbi app on your mobile device and follow the prompts.

**NETGEAR** 

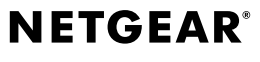

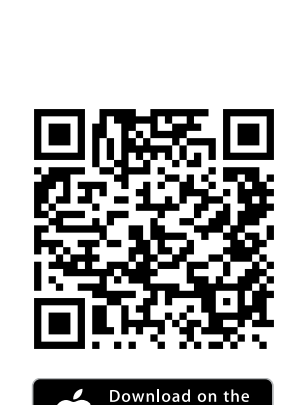

**App Store** 

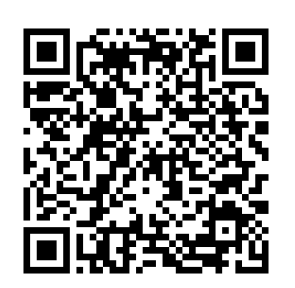

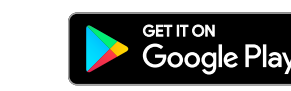

## Set up and activate using the cable modem router web interface

DRAFT

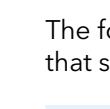

## Support

Thank you for purchasing this NETGEAR product. You can visit https://w[ww.netgear.com/support](https://www.netgear.com/support/) to register your product, get help, access the latest downloads and user manuals, and join our community. We recommend that you use only official NETGEAR support resources.

For regulatory compliance information, visit [https://www.netgear.com/about/regulatory/](http://www.netgear.com/about/regulatory/).

See the regulatory compliance document before connecting the power supply.

Some cable devices might not be compatible with certain cable networks. Check with your cable Internet provider to confirm that this NETGEAR cable modem router is allowed on your cable network.

If you are experiencing trouble installing your cable modem router, contact NETGEAR at 1-866-874- 8924.

Note to CATV System Installer: The Coaxial cable shield shall be connected to the grounding system of the building, as close to the point of cable entry as practical.

© NETGEAR, Inc., NETGEAR and the NETGEAR Logo are trademarks of NETGEAR, Inc. Any non-NETGEAR trademarks are used for reference purposes only.

**NETGEAR, Inc.** 350 East Plumeria Drive San Jose, CA 95134, USA Orbi Cable Modem Router (Model CBR750)

orbi

 $7777$ 

Ethernet cable

## Package contents

Power adapter

## Orbi Cable Modem Router overview

 $\bigcup$ 

 $\mathcal{N}_{\text{L}}$ 

 $\overline{\mathcal{N}}$ 

 $\odot$ 

## Orbi Cable Modem Router LEDs

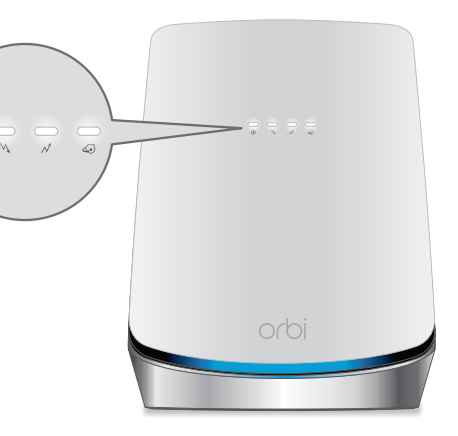

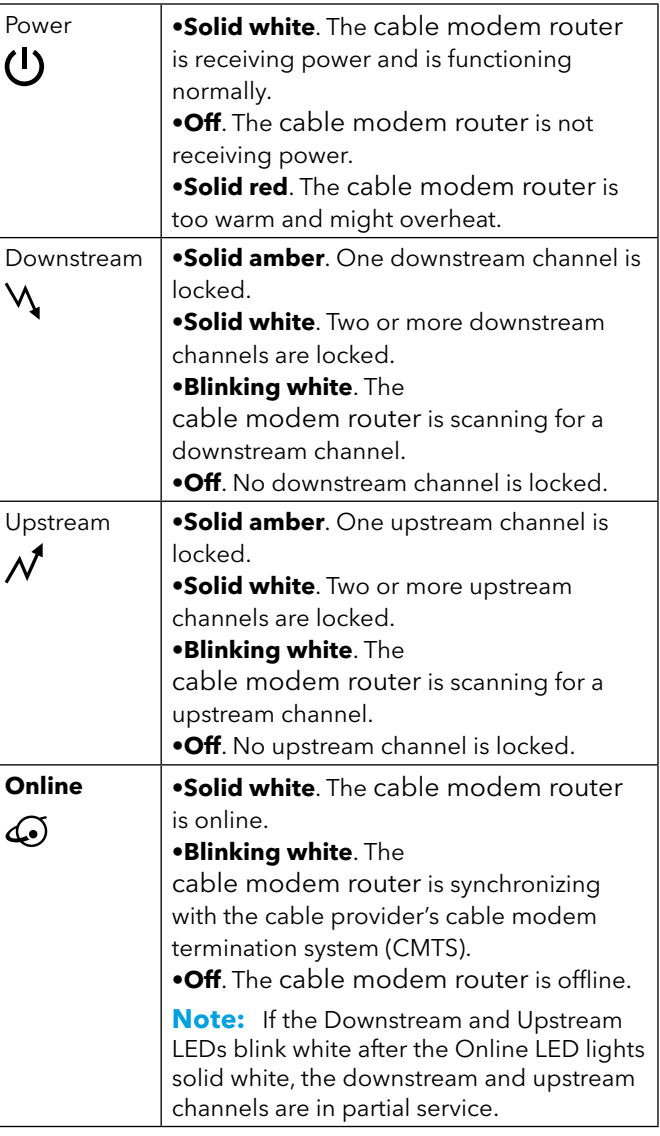

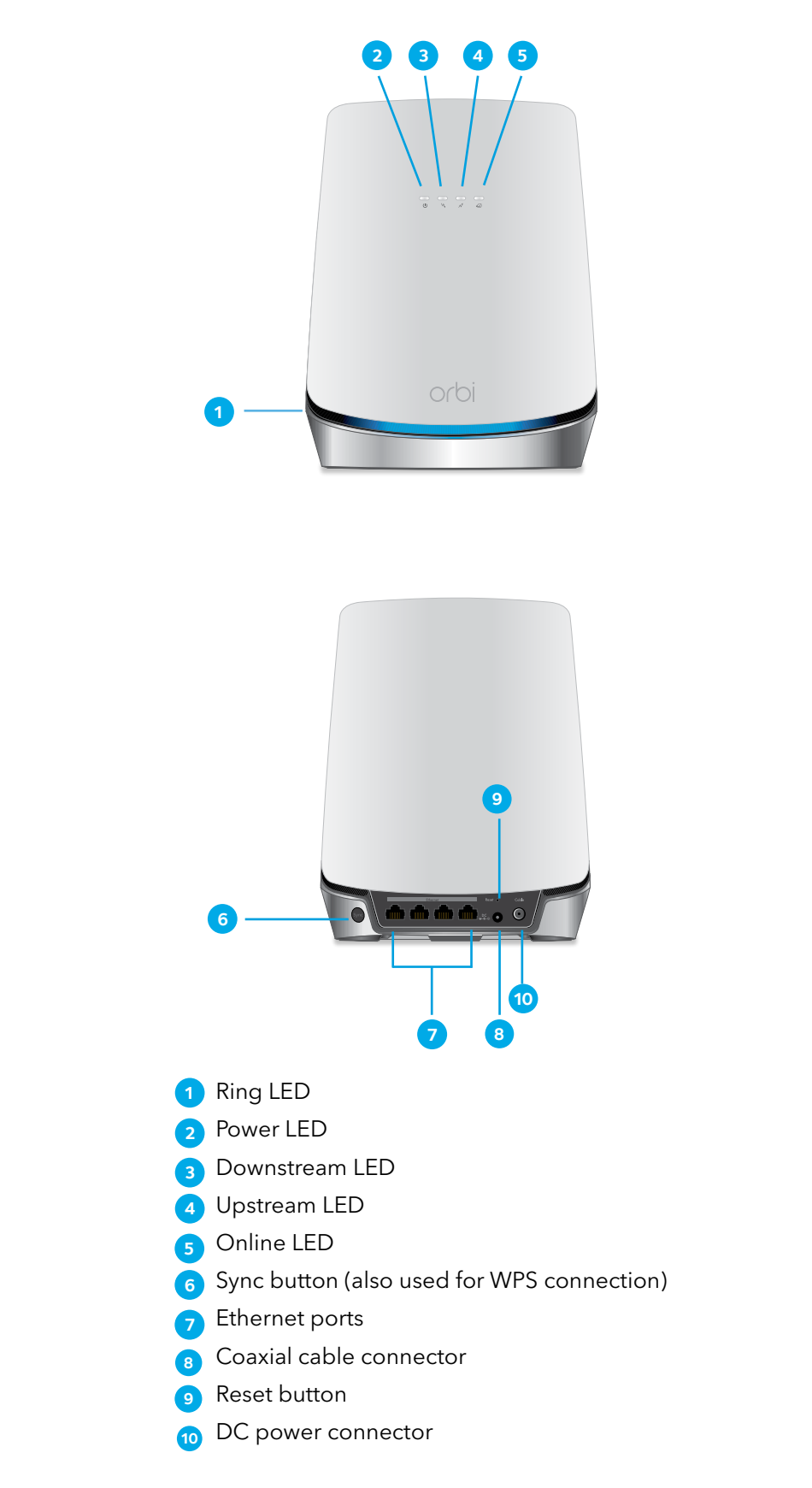

**NETGEAR INTERNATIONAL LTD**  Floor 1, Building 3 University Technology Centre Curraheen Road, Cork, T12EF21, Ireland

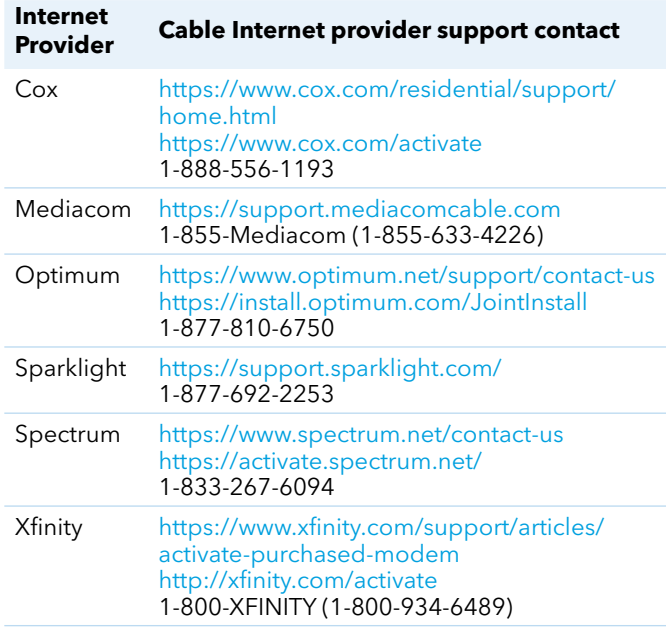

DRAFT